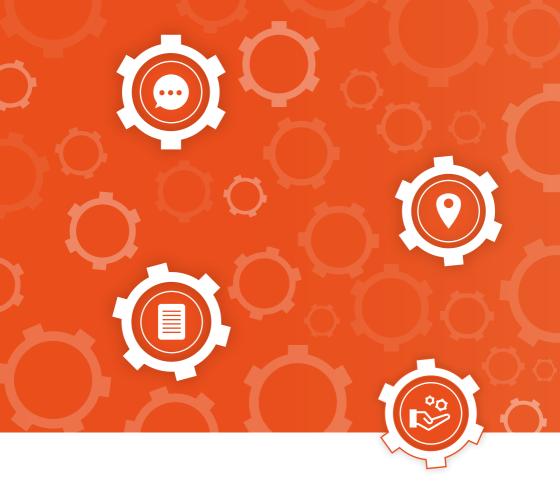

**Everything** you need to know about the **Lyon 3 Libraries** 

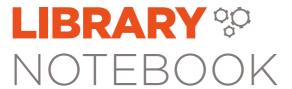

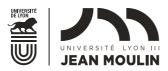

BIBLIOTHÈQUES UNIVERSITAIRES

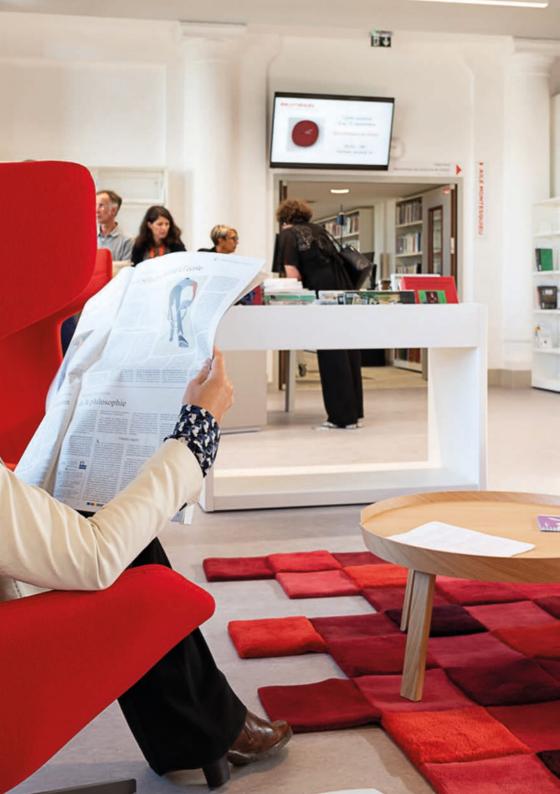

# WELCOME TO THE LYON 3 UNIVERSITY LIBRARIES

This Library Notebook is your guide to the Jean Moulin Lyon 3 University Libraries. It will help you use **all the tools and services** the libraries have to offer, **to ease your way** through **your studies and research.** 

All the librarians are here to help you if you have any questions.

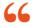

The only thing that you absolutely have to know, is the location of the library

Albert Einstein

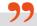

**FOLLOW US ON SOCIAL MEDIA** 

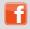

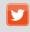

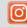

@bulvon3

@BULyon3

@bu.lyon3

Written and translated in English by the Libraries Communication department

bu.communication@univ-lyon3.fr

# TABLE OF CONTENTS

**5. CHOOSE A LIBRARY** 

14. FIND AN ITEM

YOU NEED (TO)...

26. PRINT, SCAN, COPY

**18. FIND A STUDY SPOT** 

**30. CONNECT TO** 

34. HELP

38. SPECIFIC SERVICES

40. GO A STEP FURTHER

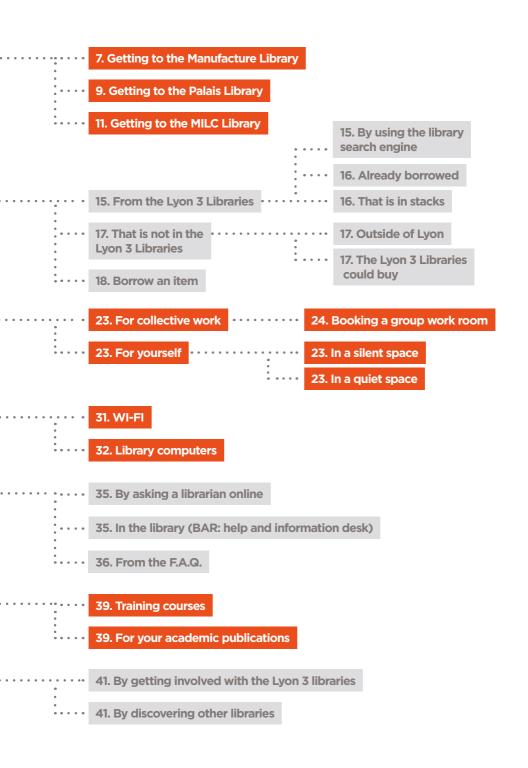

## **CHOOSE A LIBRARY**

## LIBRARIES ACCESS MAP:

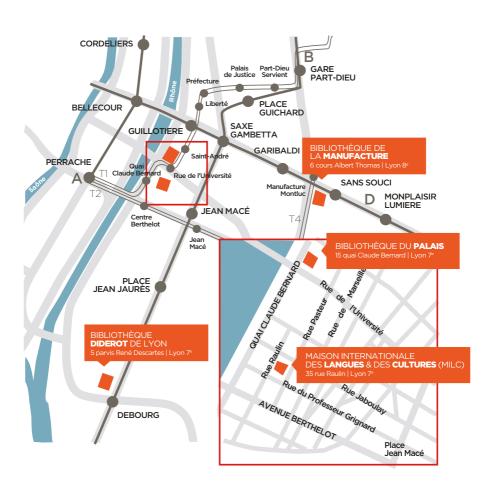

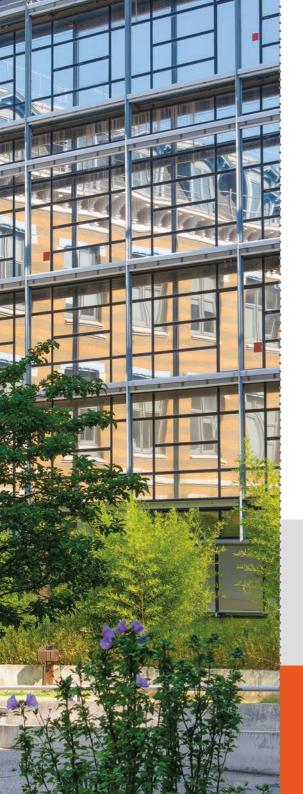

## **GETTING TO THE MANUFACTURE LIBRARY**

#### **ADDRESS**

♥ Campus de la Manufacture des tabacs 6 rue du Pr. Rollet | Lyon 8e

> 0 04 78 78 79 40 **▼** spmanu@univ-lyon3.fr

#### **HOURS**

From Monday to Friday • 8.30 am - 10 pm Saturday ● 9.30 am - 5 pm Sunday • 10 am - 6 pm

bu.univ-lyon3.fr/libraries > opening hours

#### **ACCESS**

Metro line D - Stop: Sans Souci Tram T4 - Stop: Manufacture, Montluc Bus lines C7 - C25 - 69 Stop: Manufacture des Tabacs

#### **COLLECTIONS**

Law and political science (level: bachelor's degree), literature and humanities (all levels), management (all levels)

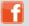

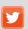

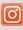

@bulyon3 @BULyon3 @bu.lyon3

**TEAR-OFF PAGE** 

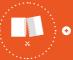

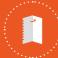

bookmark

#### WHERE TO FIND WHAT

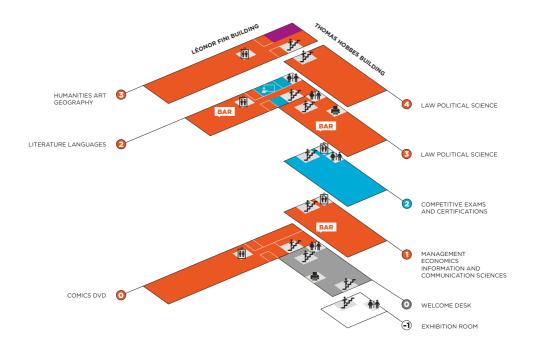

#### **WORKING SPACES**

- Silent space
- Quiet space ■ Group working space

#### **SERVICES**

- Print and copy
- BAR Information desk
- Training room

- †† Toilets
- Disabled people access

#### **SERVICES**

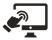

TV screens and clickshare devices

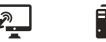

Computers

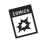

DVDs, comics, travel guides

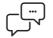

Group study rooms

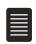

PhD Thesis submission

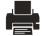

Print, scan and copy

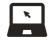

Laptops, DVD players and headphones loan

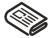

Newspapers and magazines

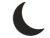

Open until 10 pm

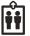

Lifts reserved for disabled people

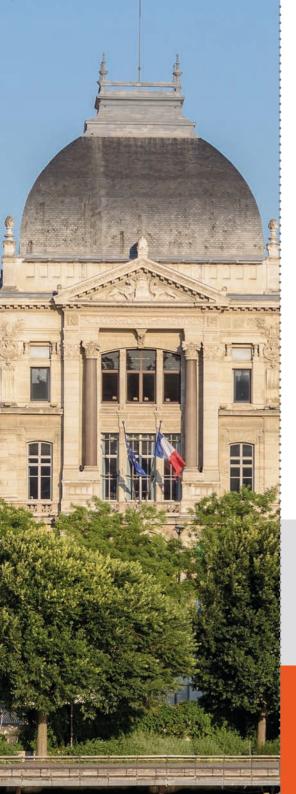

## **GETTING TO THE PALAIS LIBRARY**

#### **ADDRESS**

♥15 Quai Claude Bernard, Palais de l'Université, Richelieu Wing, 2<sup>nd</sup> floor I 4<sup>th</sup> level | Lyon 7<sup>e</sup>

> 0 04 78 78 70 56 **▼** spquai@univ-lyon3.fr

#### **HOURS**

From Monday to Friday • 8.30 am - 10 pm Saturday • 9.30 am - 5 pm Sunday • 10 am - 6 pm

bu.univ-lyon3.fr/libraries > opening hours

#### **ACCESS**

Metro line D - Stop: Guillotière Metro line B - Stop: Jean Macé Tram T1 - Stop: Rue de l'Université Bus line 35 - Stop: Rue de l'Université Tram T2 - centre Berthelot

#### COLLECTIONS

Law and political science (level: Master's degree and research), philosophy (all levels), books to prepare French teaching exams in philosophy, literature, history and geography

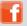

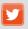

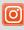

@bulyon3 @BULyon3 @bu.lyon3

**TEAR-OFF PAGE** 

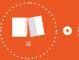

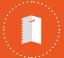

bookmark

## WHERE TO FIND WHAT

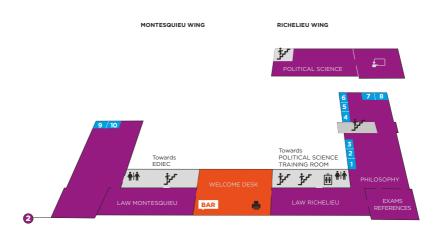

#### **WORKING SPACES**

- Silent space Quiet space
- Group working space

#### **SERVICES**

- Print and copy
- BAR Information desk
- Training room

- **††** Toilets
- Disabled people access

#### **SERVICES**

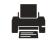

Print, scan and сору

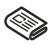

magazines

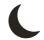

Newspapers and Open until 10 pm Lifts reserved for

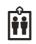

disabled people

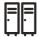

Lockers

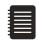

Spiral binding machine

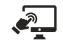

TV screens and clickshare devices

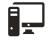

Computers

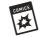

Comics

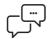

Group study rooms

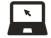

Laptops loan

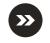

Livre'express

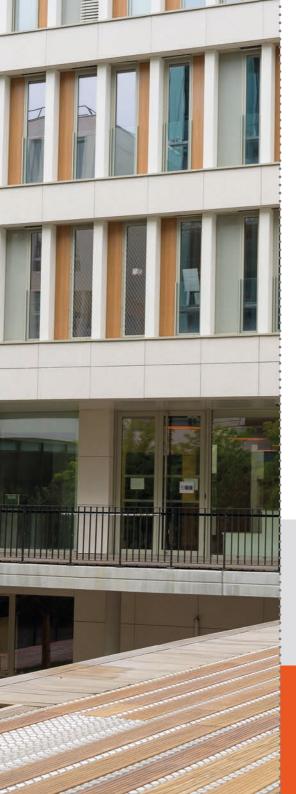

## **GETTING TO THE MILC LIBRARY**

#### **ADDRESS**

₹35 rue Raulin. Maison Internationale des langues et des cultures - 2<sup>nd</sup> floor | Lyon 7<sup>e</sup>

0 04 81 65 26 59

m spquai@univ-lyon3.fr

#### **HOURS**

From Monday to Friday **©** 8.30 am - 7 pm Saturday **9**.30 am - 4.30 pm

w bu.univ-lyon3.fr/libraries > opening hours

#### **ACCESS**

Metro line B - Stop: Jean Macé Tram T1 - Stop: Quai Claude Bernard Tram T2 - Stop: Centre Berthelot Bus ligne C4 - C7 - C12 - C14 - 35 Stop: Jean Macé

#### **COLLECTIONS**

Slavic and Asian langues and literature

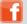

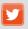

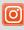

@bulyon3 @BULyon3 @bu.lyon3

**TEAR-OFF PAGE** 

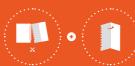

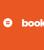

## WHERE TO FIND WHAT

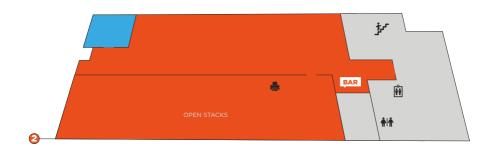

#### **WORKING SPACES**

Quiet spaceGroup working space

#### **SERVICES**

- Print and copyInformation desk
- †† Toilets
- Disabled people access

#### **SERVICES**

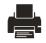

Print, scan and copy

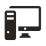

Computers

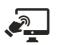

TV screens and clickshare devices

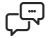

Group study rooms

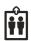

Lifts reserved for disabled people

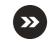

Livre'express

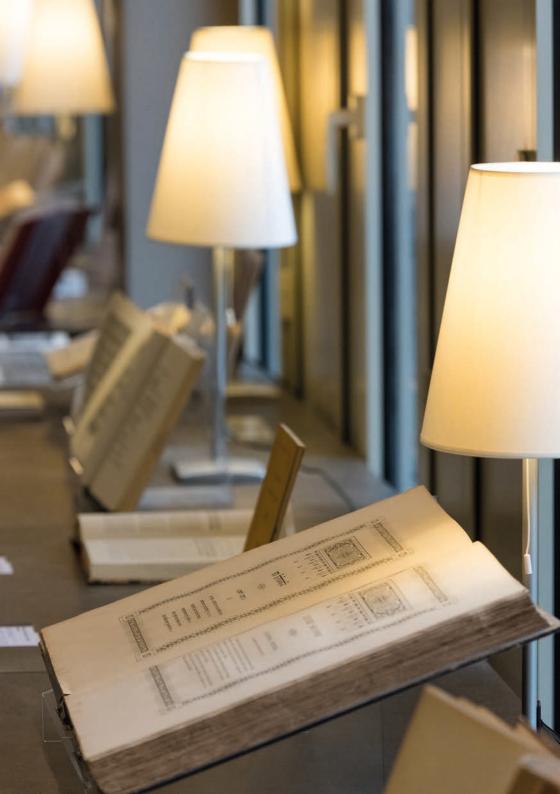

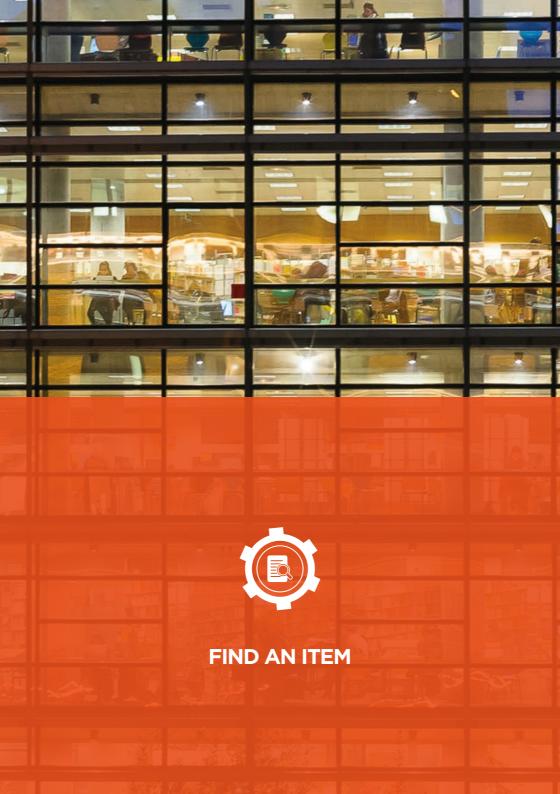

## FROM THE LYON 3 LIBRARIES

#### BY USING THE LIBRARY SEARCH ENGINE: OMNIBU

Available on the intranet or on the Lyon 3 Libraries website bu.univ-lyon3.fr/libraries

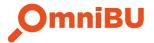

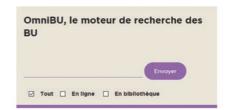

- Type your search.
- Use the filters to narrow your search (document type, publication date...).

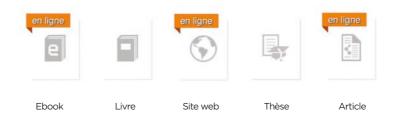

- 2 Click on the document title to access more information (availability, where to find it).
- The document you are looking for may exist in digital version. To have more information about what you can find online, you can read Parcours numérique, a printed document written in French, which gives you information about the databases you can access through the Digital Library.
- If you have a problem with an online document, you can email Mbu.numerique@univ-lyon3.fr et pour plus d'informations, je consulte le Parcours Numérique.

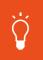

#### **OMNIBU TUTORIAL**

From the Libraries website (French version) > formation > autoformation > tutoriel en ligne

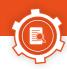

#### THE ITEM IS ALREADY BORROWED:

- Place a hold from your online library account
  - intranet.univ-lyon3.fr > Mon espace > Compte BU
- Réserver
- Elmprimer
- maler à mon panier
  - Enregistrer la notice ▼
  - Plus de recherches \*

- Click on "Réserver"
- Log into your library account
- Select the document and the location where you want to collect it and confirm your hold

The book will be available at the chosen library welcome desk for the 3 days following its return.

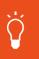

#### NOTE

You can only place a hold on documents that are already borrowed. There may also be other copies of a borrowed item available on the shelves.

Ask for a book in the library stacks (DEMANDE MAGASIN)

- Demande magasin
- Elmprimer
- Ajouter à mon panier
  - Enregistrer la notice •

- Items stored in stacks ("en magasin" in French) are loaned through online request.
  - Il faut faire une demande pour les obtenir.
  - You will be informed by email as soon as the item is available at the welcome desk.

## THAT IS NOT IN THE LYON 3 LIBRARIES

#### SUBMIT AN INTERLIBRARY LOAN REQUEST:

The Lyon 3 Libraries will ask another library that owns the document to lend it according to its terms (time to send the document and length of the loan).

Fill in the online form on the Lyon 3 Libraries **bu.univ-lyon3.fr/libraries > services > Interlibrary loan** 

This service is reserved to all members of Lyon 3 University (student, academic and administrative staff, enrolled library patrons). It is free if your request does not exceed an amount of 1000 euros.

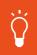

#### YOU HAVE A QUESTION?

**0** 04 78 78 74 08 or **■** bu.peb@univ-lyon3.fr

## HAVE THE DOCUMENT PURCHASED BY THE LYON 3 LIBRARIES:

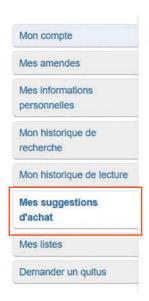

- ☑ From your online library account: wiintranet > Mon espace > Compte BU
  - Fill in the suggestion form
  - You will receive an email once your suggestion has been processed

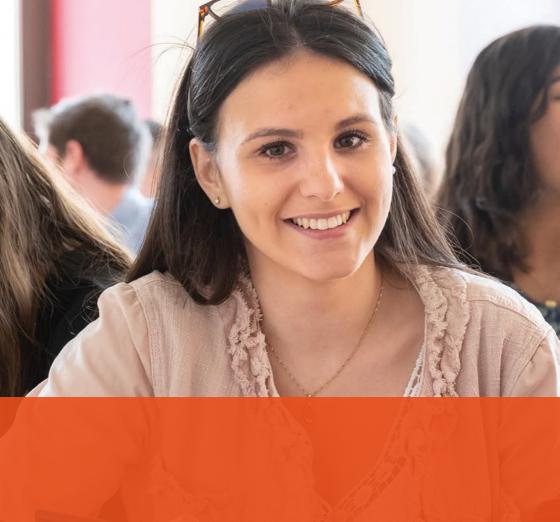

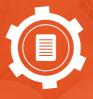

**BORROW AN ITEM** 

## **ENROLL TO BORROW**

| Situation                                                                                                    | Price                                                                             | Documents<br>to provide                               | Durée de<br>validité            |  |
|----------------------------------------------------------------------------------------------------|-----------------------------------------------------------------------------------|-------------------------------------------------------|---------------------------------|--|
| Student or PhD student<br>of the Université de Lyon<br>or a public institution of<br>higher education in the<br>Auvergne-Rhône-Alpes<br>region.                                    | Free                                                                              | Student card<br>or enrolment<br>papers +<br>ID photo  | Until<br>October<br>31st of the |  |
| Academic and administrative staff of the Université de Lyon or a public institution of higher education in the Auvergne-Rhône-Alpes region.  Retired staff from Lyon 3 University. | Free                                                                              | Staff card<br>or proof of<br>employment +<br>ID photo | following year                  |  |
| Jobseeker ou<br>bénéficiaire du RSA                                                                                                    | Free                                                                              | Certificate +<br>ID photo                             | 1 year,<br>starting<br>on the   |  |
| Different situation                                                                                                    | A <b>cheque</b> for 34 euros addressed to: Agent comptable de l'Université Lyon 3 | ID photo                                              | subscription<br>date            |  |

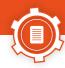

## **HOW MANY ITEMS CAN YOU BORROW?**

- 20 items simultaneously for Bachelor and Master students.
- Unlimited for Lyon 3 University PhD students, academic and administrative staff.

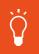

#### NOTE

Borrow items from the welcome desk or self-checkout machines.

## **DURATION**

| Bachelor and Master students from Lyon<br>3 University and public higher education<br>institutions from the Auvergne-Rhône-<br>Alpes region.                                                                  | <b>14</b> days renewable <b>once</b> * |
|----------------------------------------------------------------------------------------------------|----------------------------------------|
| PhD students, academic and administrative staff from the Université de Lyon and public higher education institutions in the Auvergne-Rhône-Alpes region Lyon 3.  Retired staff and lifelong learning students | <b>42</b> days renewable <b>once*</b>  |
| Others                                                                                                    | <b>14</b> days renewable <b>once</b> * |

<sup>\*</sup> Except for legal codes, journals and short loans (identified by book spine). Short loans are mostly books to prepare French teaching exams.

## **RETURNING ITEMS**

- Items can be returned in any of the three Lyon 3 Libraries.
- When the libraries are closed, there are return slots near the entrance in which you can drop your items.

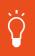

#### LATE RETURN PENALTIES

Each overdue day = borrowing rights suspended for 1 day
For short loans, 1-day overdue = borrowing rights suspended for 4 days

Loans are renewable\* once, for another 14-day period, via your online library account. 3 days before the end date, you will receive an email inviting you to renew your loans.

You can renew your loans 3 days prior to their due date if:

- you do not have other borrowed items which are overdue
- 12 the loans you want to renew have not been placed on hold by someone else.

Go to W My intranet > Mon espace > Compte BU

\* Except for legal codes, journals and short loans (identified by book spine). Short loans are mostly books to prepare French teaching exams.

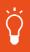

#### LOST OR STOLEN CARD

Declare the loss of your card on the intranet or at the library welcome desk to avoid unwanted loans.

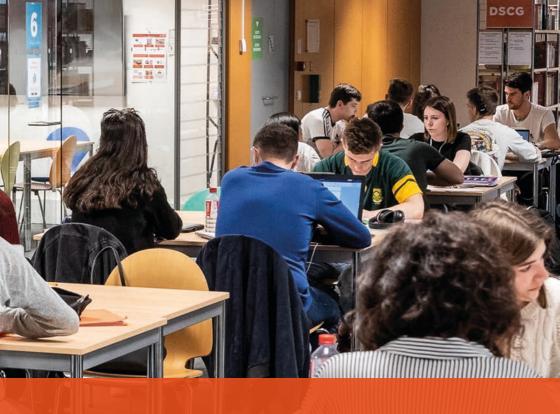

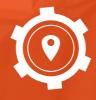

FIND A STUDY SPOT

## INDIVIDUAL QUIET SPACE

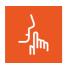

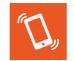

☑ Phones on vibrate mode

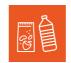

☑ Closable bottles and travel cups

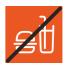

▼ Food and cups

## INDIVIDUAL SILENT SPACE

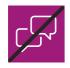

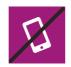

 $\ensuremath{\overline{\square}}$  Phones on silent mode

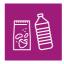

☑ Closable bottles and travel cups

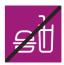

▼ Food and cups

## **GROUP WORK SPACE**

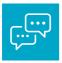

☑ Work in groups, speaking normally

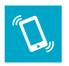

Phones on vibrate
 mode

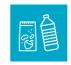

☑ Closable bottles and travel cups

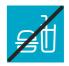

▼ Food and cups

## WHERE TO FIND GROUP STUDY ROOMS:

#### **Manufacture Library:**

- the 2<sup>nd</sup> floor of the Hobbes building is dedicated to group work
- 2 10 salles de travail en groupe sont réservables (6 en Hobbes 2 et 4 en Fini 2)

#### **Palais Library:**

10 group work rooms, bookable through Affluences.

#### **MILC Library:**

1 group work room, bookable through Affluences.

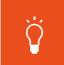

#### **NOTE**

Use the map at the beginning of the Library Notebook corresponding to the library where you want to work in a group

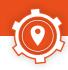

# BOOKING A GROUP WORK ROOM WITH AFFLUENCES

Download the **Affluences** app and book a group work room for up to **8 people**. The booking is **cancelled** if you are **15 minutes late**.

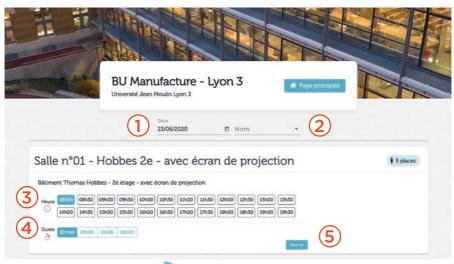

Log into the Affluences app

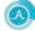

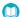

#### Choose your library

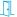

Click on «réservation»

- 1 Choose a date: booking can be made 7 days before the chosen date.
- Choose a room.
- Choose a time.
- 4 Choose a duration: maximum of 3 hours per day, and minimum of 30 minutes.
- (5) Confirm booking: through the email received.

You can also use the website or ask the library staff to book a group work room

## **CHECKING AVAILABILITY OF STUDY SPOTS**

Affluences lets you know if there are available study spots in the Lyon 3 libraries. The application is available in the App Store and the Play Store.

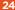

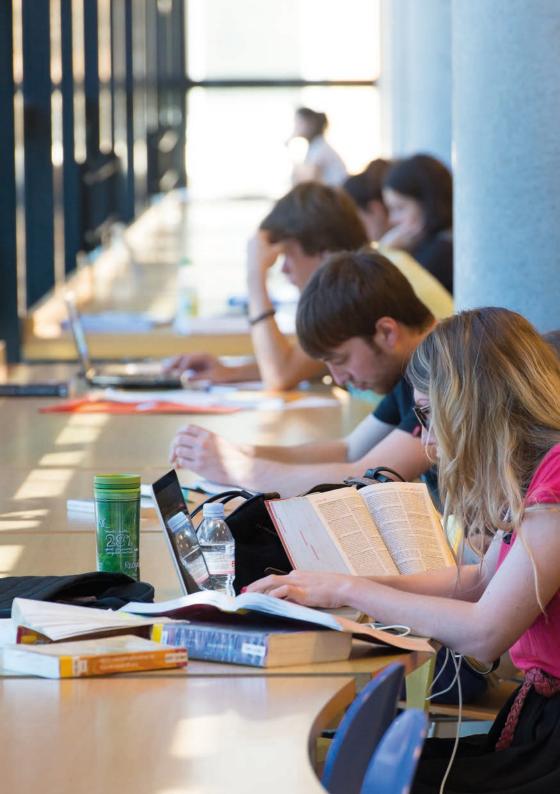

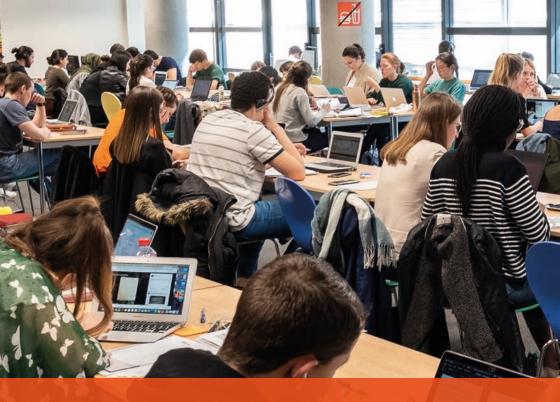

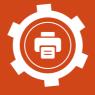

PRINT, SCAN, COPY

#### TO PAY FOR PRINTING JOBS AND PHOTOCOPIES:

| Students                                                                                                    | Others enrolled                                                                                                    |  |
|----------------------------------------------------------------------------------------------------|----------------------------------------------------------------------------------------------------|--|
| Use the IZLY account linked to your student card.  To add money, go to:  *** www.izly.fr or to Crous  **Crous** | <ul> <li>□ Buy a Cartaprint from the vending machine.</li> <li>□ Choose how much money to put on and pay with cash or card.</li> <li>□ Activate the Cartaprint:</li> <li>□ Authenticate it:</li> <li>idcardnumber + password.</li> <li>□ Put the card on the blue blinking device next to the dedicated computer in the library hall</li> </ul> |  |

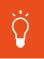

#### HAVING TROUBLE PRINTING?

Ask a librarian for help

#### WHERE TO FIND PRINTERS

- ☑ Manufacture Library:

  - On the 3rd floor of the Hobbes building
- Palais Library:

In the library hall

- ☑ MILC Library:
  - ₱ In the open stacks room
- **□** Outside of the libraries:

Free printing jobs on Moodle for Law and Languages students

- Law secretariat on the Manufacture campus (building D, ground floor) and Quais campus
- Languages secretariat on the Manufacture campus (building G, ground floor)

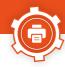

## PRINT

| ur vous connecter, | tapez votre ide | ntifiant et votre | mot de passe |
|--------------------|-----------------|-------------------|--------------|
| Utilisateur:       | 1               |                   |              |
| Mot de passe:      |                 |                   |              |
|                    |                 |                   | Connexion    |

Send your documents to this online address we eop.univ-lyon3.fr

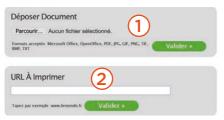

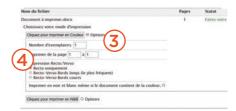

- Choose the document to print and select options:
  - 1) Select a document from your computer or USB.
  - 2) You can also select a website page.
  - 3 Select options.
  - 4 Click to print.
  - Once finished, do not forget to log out.

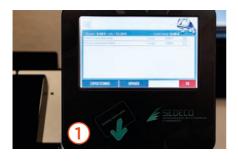

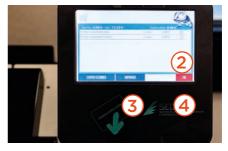

- Go get your printed documents:
  - (1) Insert card.
  - Select documents.
  - 3 Print within 2 days after uploading your documents.
  - 4 Do not forget your card.

## **COPY**

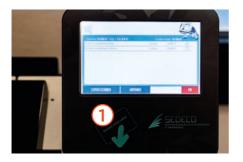

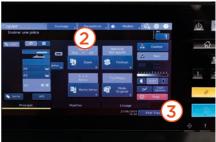

- (1) Insert card.
- 2 Select options.
- 3 Press the blue button to print.

## **SCAN FOR FREE**

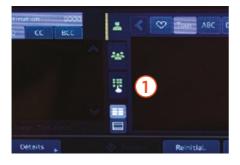

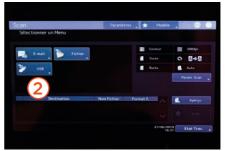

- 1 Send via email.
- 2 Save on a USB.

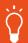

#### **NOTE**

USB sticks can be loaned at the welcome desk.

There is a a spiral binding machine at your disposal at the Palais Library. However, you have to bring the different binding elements (spirals, plastic cover)

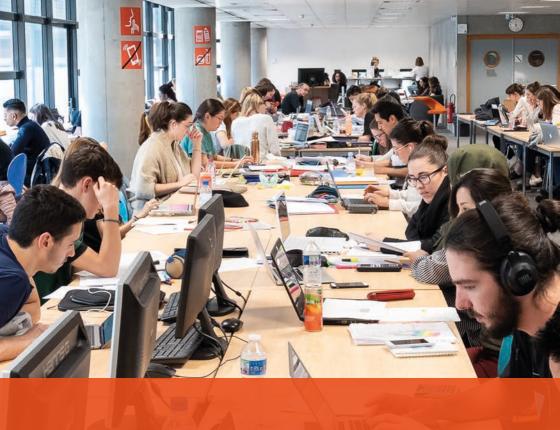

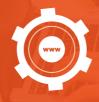

CONNECT TO

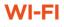

#### WITH THE EDUSPOT NETWORK:

The browser will automatically open an Eduspot connection window with a list of institutions.

#### If not, type the following address:

- https://eduspot.univ-lyon3.fr
- Select Lyon 3 and enter login details.

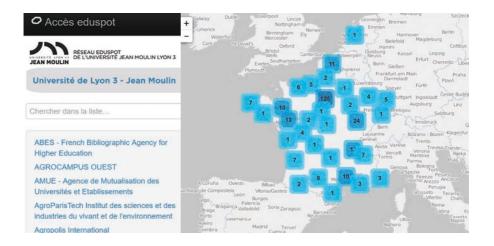

#### WITH THE EDUROAM NETWORK:

The Eduroam network is an international and institutional network.

- To use eduroam, first download the installer **cat.eduroam.org**
- To log in, use your login (student number) and password (the same as for logging onto the intranet).
- If you are not a member of the Lyon 3 University, you must have used Eduroam at least once in your home institution to access the service.

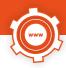

## LIBRARY COMPUTERS

#### LYON 3 STUDENT:

Student number and your intranet password

#### LYON 3 ACADEMIC AND ADMINISTRATIVE STAFF:

2 Login: firstname.name and your intranet password

#### **NOT FROM LYON 3:**

- Login: Type in "id" followed by the number of the bar code written on your library card, given upon enrolling
- Password: given upon enrolling

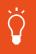

#### NOTE

Access to the inernet and your library account will be available the day after enrolling.

## IN CASE OF CONNECTION OR LOGIN ISSUES:

- Contact SOS MICRO
  - 0 04 78 78 70 77
  - sosmicro@univ-lyon3.fr
  - ₱ Bureaux de la Manufacture 252-53

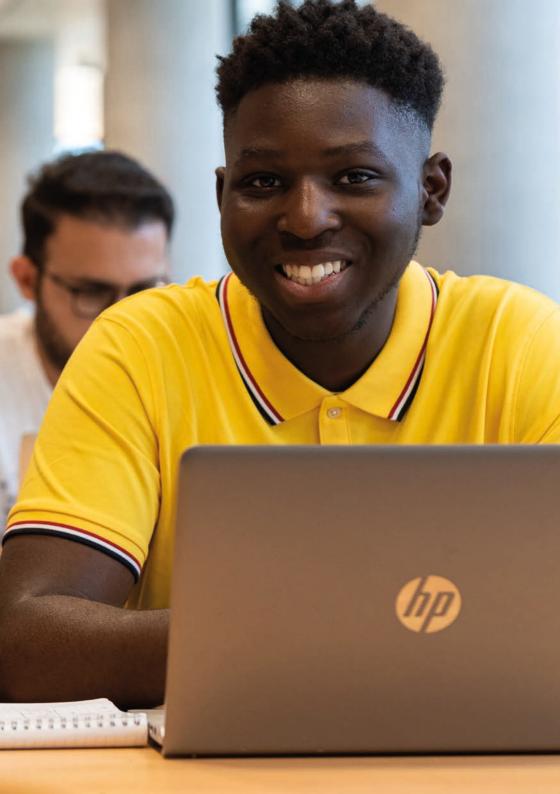

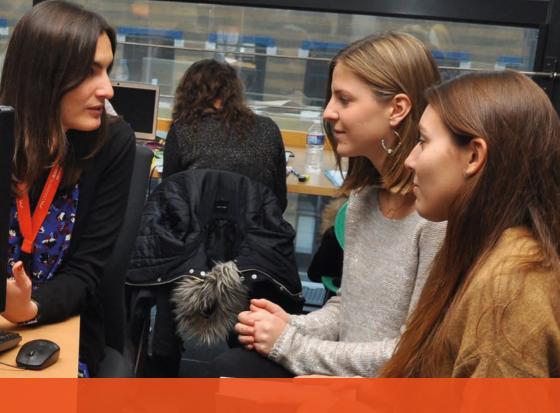

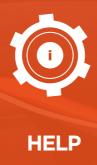

## **ASK A LIBRARIAN ONLINE**

- ☑ This service is available on the Lyon 3 Libraries website > Services > Ask a librarian or you can type the following address: 
  ☐ questionrep.univ-lyon3.fr
- A librarian will answer my question within 48 hours.
- Answers to previous questions are available to read (FAQ).

# HELP DESK (BAR: BUREAU D'ACCUEIL ET DE RENSEIGNEMENT)

Ask your question to a librarian, without an appointment, in the library reading rooms:

| Manufacture<br>Library | 10 am - 10 pm*   | Hobbes Building 1 <sup>st</sup> and 3 <sup>rd</sup><br>floors Fini Building 2 <sup>nd</sup> floor |
|------------------------|------------------|---------------------------------------------------------------------------------------------------|
| Palais Library         | 8.30 am - 10 pm* | Library welcome desk                                                                              |
| MILC Library           | 8.30 am - 7 pm*  | Library welcome desk                                                                              |

<sup>\*</sup> Except when the libraries have reduced opening hours

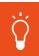

#### NOTE

Do not hesitate to come to us for help!

#### **FOLLOW US ON SOCIAL MEDIA**

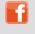

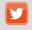

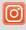

@bulyon3

@BULyon3

@bu.lyon3

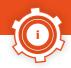

## FREQUENTLY ASKED QUESTIONS

# The book I need is already borrowed by someone else. What can I do?

You can place a hold on it using your library account.

How?

On page 16.

#### What are online resources?

Online resources are **online documents** you can access once you have logged into the digital library. It offers near 100 databases, which give you full access to books, journals, dictionaries and text books to help you with your research.

bu.univ-lyon3.fr/libraries > digital library

#### Lyon 3 students and staff access:

on campus and from home after logging onto the intranet.

#### Access for others:

On University computers after enrolling at the Lyon 3 libraries.

# I cannot renew my loans from home. Why?

You have one of the following issues:

- you have overdue loans;
- you are/were late returning another book and you have a loan suspension;
- you want to renew an item on which another reader has placed a hold.

Loan renewals are available **3 days before the due date**. You will receive an email, in French, informing you about the possibility to renew your items. They can be renewed once and for the same period of time.

# I want to work alone and in complete silence. Where is this possible?

This is possible in:

- on the 3rd floor of the Léonor Fini building at the Manufacture Library
- at the Palais Library.

## I have a problem with my password and/or connection. What should I do?

If you are a Lyon 3 student, your login and password are not handled by the library, but by the University IT service. You can **contact IT for help:** 

SOS micro (Manufacture Campus Offices 252-53):

••• 0478787077 

■ sosmicro@univ-lyon3.fr 
■ univ-lyon3.fr/mot-de-passe

If you do not study or work at Lyon 3, ask the library staff.

## I have free printing jobs on my card but they do not appear on the printer screen. What should I do?

If you are a **Law or Languages student**, you have a certain amount of **free** printing jobs (to print lecture notes, your exam name sticker...) you can access them via Moodle. You can then print in a room near **the Law or Languages secretariat.** 

### Can I leave my suitcase at the library welcome desk?

Because of France's national security alert system Vigipirate, you cannot leave your belongings at the library welcome desk. However, on the Manufacture campus, a **luggage service** is available near the campus entrance (6 rue Rollet). The lost-and-found service is also located here. When at the **Palais Library, lockers are available** for your belongings for no longer than a day but not for suitcases.

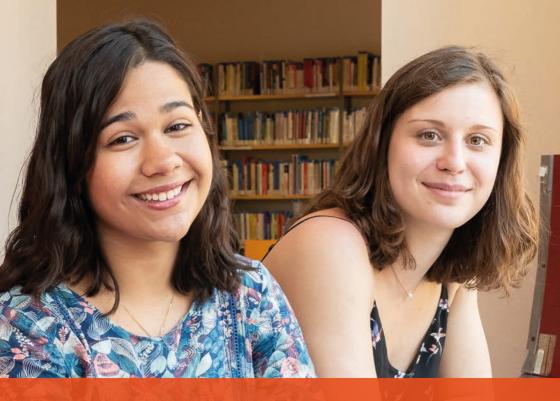

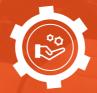

SPECIFIC SERVICES

## TRAINING COURSES

#### **LEARN TO:**

- Find printed and online resources with the library tools.
- Use library items to complete your classes or to help you with tutorial exercises.
- Set up a news alert about your subject.
- Format your dissertation or thesis.
- Build and format a bibliography for your dissertation or thesis.

All levels | Bachelor, Master, PhD, professors and researchers
All formats | Lectures and tutorials, group workshops, online self-study modules
All training contents are on bit.ly/Moodle\_BU
On demand buformations@univ-lyon3.fr

## **ACADEMIC PUBLICATIONS**

#### **GET HELP/SUPPORT:**

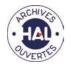

**To file** your research works online, in an open access archive.

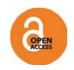

**To understand** the stakes of publishing in open access.

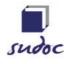

**To review** and access grey litterature (dissertations, theses, articles).

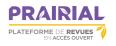

**To upload an online open access** academic journal in your research field.

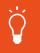

#### NOTE

For more information, you can visit the «Chercheurs» page on the Lyon 3 Libraries website or write to **™ bu.recherche@univ-lyon3.fr** 

Follow @BULyon3 on Twitter for research-oriented

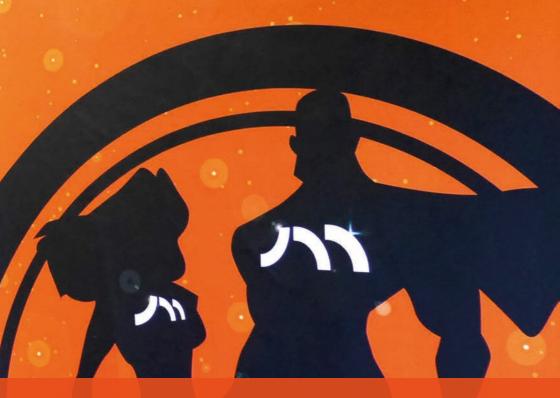

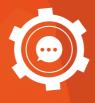

**GO A STEP FURTHER** 

## **GIVE YOUR OPINION**

In all Lyon 3 Libraries, you can make suggestions to improve services by writing in the suggestion notebook available near the welcome desk.

#### **GET INVOLVED WITH THE LIBRARIES**

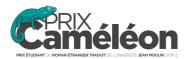

You can give feedback to the Lyon 3 Libraries on social media and take part in their cultural activities such as the **Prix Caméléon**, conferences and exhibitions. You will find all the information about the libraries cultural program on the Lyon 3 Libraries website, on the « Culture » page. **Site web > Culture**.

## **OTHER LIBRARIES**

#### **BOURG-EN-BRESSE CAMPUS LIBRARY**

- ♀ 2 rue du 23<sup>e</sup> RI I Bourg-en-Bresse, building ground floor
- 0 04 74 23 82 35
- spbourg@univ-lyon3.fr
- bourgenbresse.univ-lyon3.fr

#### DIDEROT DE LYON LIBRARY

- ₱ 5 parvis René Descartes I Lyon 7
- 0 04 37 37 65 00
- www.bibliotheaue-diderot.fr

#### LYON 2 UNIVERSITY LIBRARIES

Chevreul and Bron Libraries

- 0 04 74 23 82 35
- www.univ-lyon2.fr/bibliotheques

#### LYON 1 UNIVERSITY LIBRARIES

Sciences Doua and Santé Rockefeller Libraries

portaildoc.univ-lyon1.fr

# NOTEBOOK

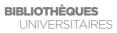

| <br> | <br> |
|------|------|
| <br> | <br> |
| <br> | <br> |
| <br> | <br> |
| <br> | <br> |
| <br> | <br> |
| <br> | <br> |
| <br> | <br> |
| <br> | <br> |
| <br> | <br> |
| <br> | <br> |
| <br> | <br> |
| <br> | <br> |
| <br> | <br> |
| <br> | <br> |
| <br> | <br> |
| <br> | <br> |
| <br> | <br> |
| <br> | <br> |
| <br> | <br> |
| <br> | <br> |
| <br> | <br> |
| <br> | <br> |
| <br> | <br> |
| <br> | <br> |
| <br> | <br> |
| <br> | <br> |
| <br> | <br> |
| <br> | <br> |
| <br> | <br> |
| <br> | <br> |
| <br> | <br> |
| <br> | <br> |
| <br> | <br> |

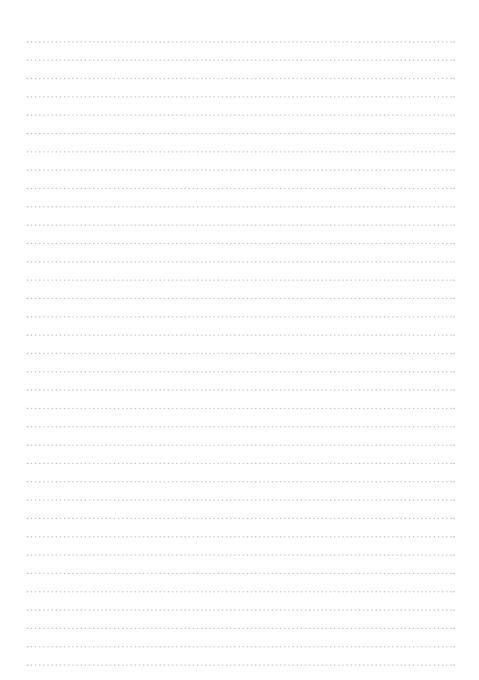

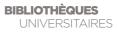

| <br> | <br> |
|------|------|
| <br> | <br> |
| <br> | <br> |
| <br> | <br> |
| <br> | <br> |
| <br> | <br> |
| <br> | <br> |
| <br> | <br> |
| <br> | <br> |
| <br> | <br> |
| <br> | <br> |
| <br> | <br> |
| <br> | <br> |
| <br> | <br> |
| <br> | <br> |
| <br> | <br> |
| <br> | <br> |
| <br> | <br> |
| <br> | <br> |
| <br> | <br> |
| <br> | <br> |
| <br> | <br> |
| <br> | <br> |
| <br> | <br> |
| <br> | <br> |
| <br> | <br> |
| <br> | <br> |
| <br> | <br> |
| <br> | <br> |
| <br> | <br> |
| <br> | <br> |
| <br> | <br> |
| <br> | <br> |
| <br> | <br> |

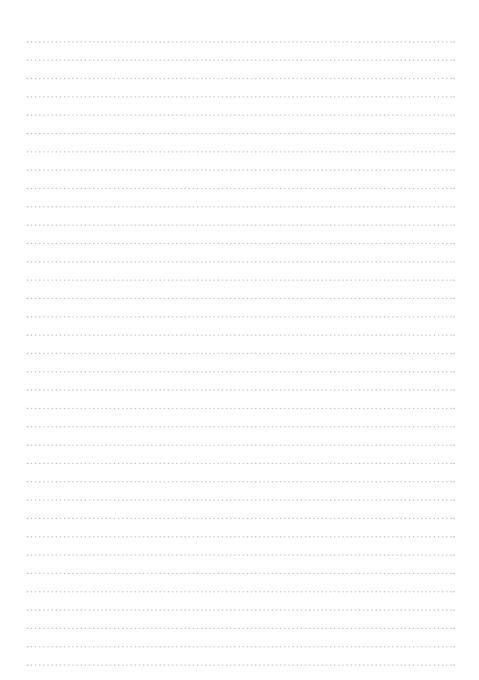

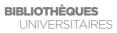

| <br> | <br> |
|------|------|
| <br> | <br> |
| <br> | <br> |
| <br> | <br> |
| <br> | <br> |
| <br> | <br> |
| <br> | <br> |
| <br> | <br> |
| <br> | <br> |
| <br> | <br> |
| <br> | <br> |
| <br> | <br> |
| <br> | <br> |
| <br> | <br> |
| <br> | <br> |
| <br> | <br> |
| <br> | <br> |
| <br> | <br> |
| <br> | <br> |
| <br> | <br> |
| <br> | <br> |
| <br> | <br> |
| <br> | <br> |
| <br> | <br> |
| <br> | <br> |
| <br> | <br> |
| <br> | <br> |
| <br> | <br> |
| <br> | <br> |
| <br> | <br> |
| <br> | <br> |
| <br> | <br> |
| <br> | <br> |
| <br> | <br> |

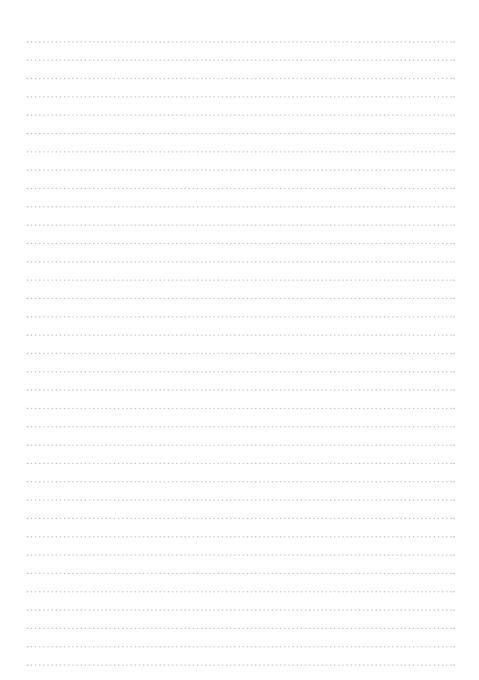

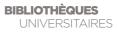

| <br> | <br> |
|------|------|
| <br> | <br> |
| <br> | <br> |
| <br> | <br> |
| <br> | <br> |
| <br> | <br> |
| <br> | <br> |
| <br> | <br> |
| <br> | <br> |
| <br> | <br> |
| <br> | <br> |
| <br> | <br> |
| <br> | <br> |
| <br> | <br> |
| <br> | <br> |
| <br> | <br> |
| <br> | <br> |
| <br> | <br> |
| <br> | <br> |
| <br> | <br> |
| <br> | <br> |
| <br> | <br> |
| <br> | <br> |
| <br> | <br> |
| <br> | <br> |
| <br> | <br> |
| <br> | <br> |
| <br> | <br> |
| <br> | <br> |
| <br> | <br> |
| <br> | <br> |
| <br> | <br> |
| <br> | <br> |
| <br> | <br> |

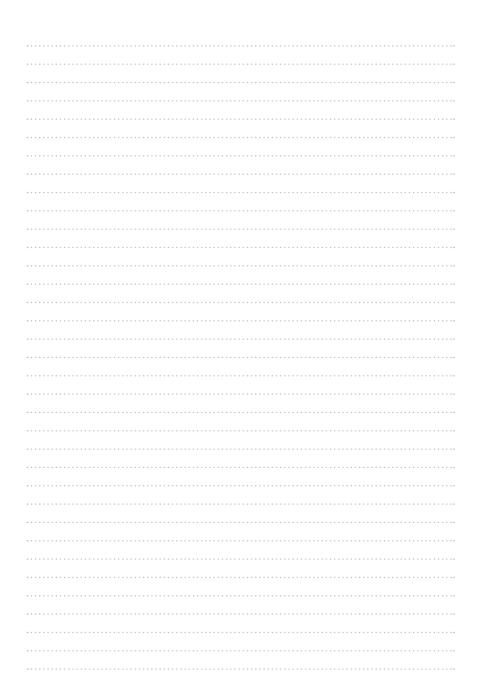

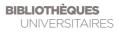

| <br> | <br> |
|------|------|
| <br> | <br> |
| <br> | <br> |
| <br> | <br> |
| <br> | <br> |
| <br> | <br> |
| <br> | <br> |
| <br> | <br> |
| <br> | <br> |
| <br> | <br> |
| <br> | <br> |
| <br> | <br> |
| <br> | <br> |
| <br> | <br> |
| <br> | <br> |
| <br> | <br> |
| <br> | <br> |
| <br> | <br> |
| <br> | <br> |
| <br> | <br> |
| <br> | <br> |
| <br> | <br> |
| <br> | <br> |
| <br> | <br> |
| <br> | <br> |
| <br> | <br> |
| <br> | <br> |
| <br> | <br> |
| <br> | <br> |
| <br> | <br> |
| <br> | <br> |
| <br> | <br> |
| <br> | <br> |
| <br> | <br> |

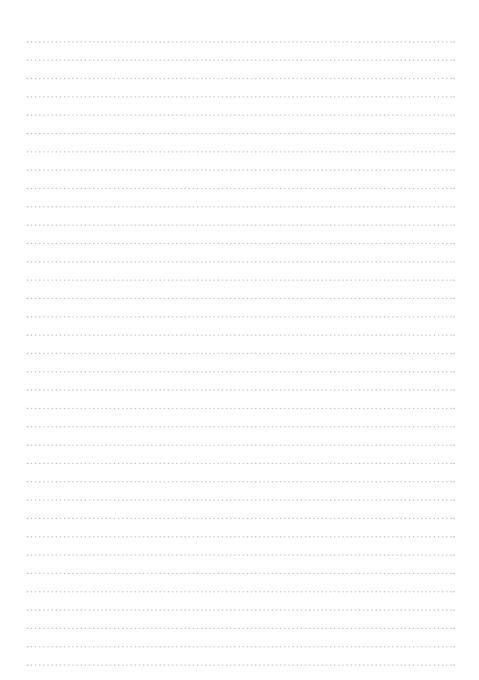

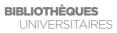

| <br> | <br> |
|------|------|
| <br> | <br> |
| <br> | <br> |
| <br> | <br> |
| <br> | <br> |
| <br> | <br> |
| <br> | <br> |
| <br> | <br> |
| <br> | <br> |
| <br> | <br> |
| <br> | <br> |
| <br> | <br> |
| <br> | <br> |
| <br> | <br> |
| <br> | <br> |
| <br> | <br> |
| <br> | <br> |
| <br> | <br> |
| <br> | <br> |
| <br> | <br> |
| <br> | <br> |
| <br> | <br> |
| <br> | <br> |
| <br> | <br> |
| <br> | <br> |
| <br> | <br> |
| <br> | <br> |
| <br> | <br> |
| <br> | <br> |
| <br> | <br> |
| <br> | <br> |
| <br> | <br> |
| <br> | <br> |
| <br> | <br> |

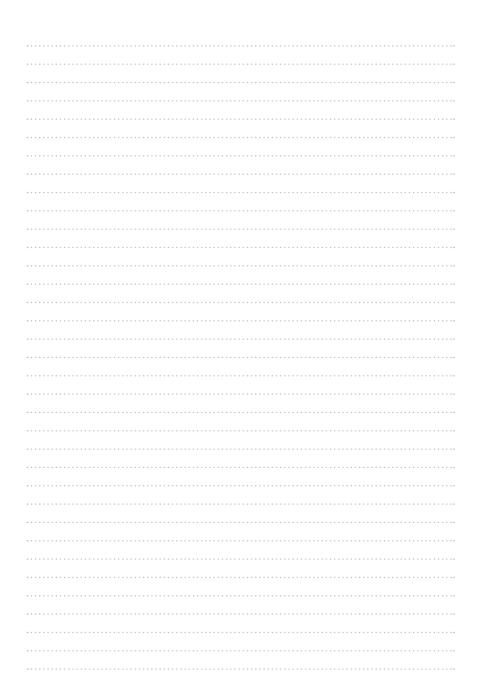

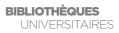

| <br> | <br> |
|------|------|
| <br> | <br> |
| <br> | <br> |
| <br> | <br> |
| <br> | <br> |
| <br> | <br> |
| <br> | <br> |
| <br> | <br> |
| <br> | <br> |
| <br> | <br> |
| <br> | <br> |
| <br> | <br> |
| <br> | <br> |
| <br> | <br> |
| <br> | <br> |
| <br> | <br> |
| <br> | <br> |
| <br> | <br> |
| <br> | <br> |
| <br> | <br> |
| <br> | <br> |
| <br> | <br> |
| <br> | <br> |
| <br> | <br> |
| <br> | <br> |
| <br> | <br> |
| <br> | <br> |
| <br> | <br> |
| <br> | <br> |
| <br> | <br> |
| <br> | <br> |
| <br> | <br> |
| <br> | <br> |
| <br> | <br> |

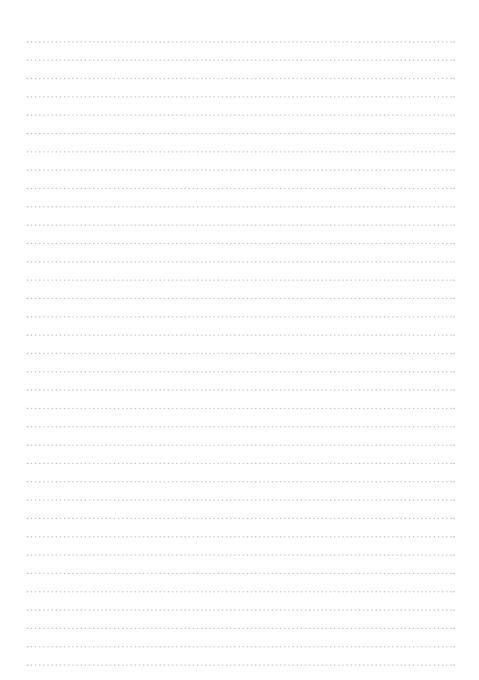

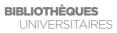

| <br> | <br> |
|------|------|
| <br> | <br> |
| <br> | <br> |
| <br> | <br> |
| <br> | <br> |
| <br> | <br> |
| <br> | <br> |
| <br> | <br> |
| <br> | <br> |
| <br> | <br> |
| <br> | <br> |
| <br> | <br> |
| <br> | <br> |
| <br> | <br> |
| <br> | <br> |
| <br> | <br> |
| <br> | <br> |
| <br> | <br> |
| <br> | <br> |
| <br> | <br> |
| <br> | <br> |
| <br> | <br> |
| <br> | <br> |
| <br> | <br> |
| <br> | <br> |
| <br> | <br> |
| <br> | <br> |
| <br> | <br> |
| <br> | <br> |
| <br> | <br> |
| <br> | <br> |
| <br> | <br> |
| <br> | <br> |
| <br> | <br> |

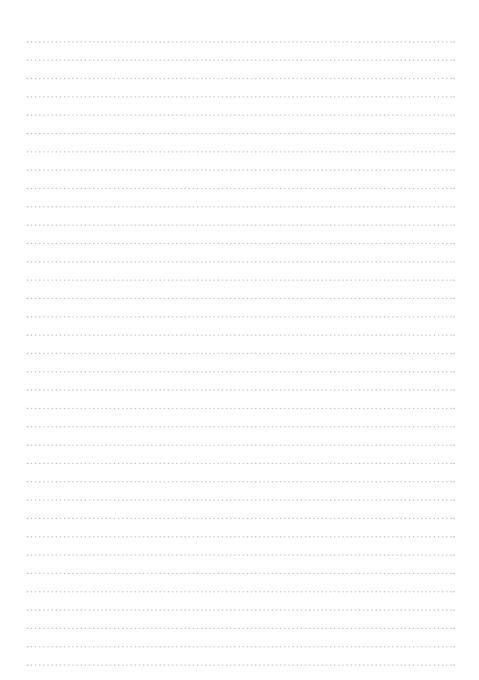

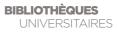

| <br> | <br> |
|------|------|
| <br> | <br> |
| <br> | <br> |
| <br> | <br> |
| <br> | <br> |
| <br> | <br> |
| <br> | <br> |
| <br> | <br> |
| <br> | <br> |
| <br> | <br> |
| <br> | <br> |
| <br> | <br> |
| <br> | <br> |
| <br> | <br> |
| <br> | <br> |
| <br> | <br> |
| <br> | <br> |
| <br> | <br> |
| <br> | <br> |
| <br> | <br> |
| <br> | <br> |
| <br> | <br> |
| <br> | <br> |
| <br> | <br> |
| <br> | <br> |
| <br> | <br> |
| <br> | <br> |
| <br> | <br> |
| <br> | <br> |
| <br> | <br> |
| <br> | <br> |
| <br> | <br> |
| <br> | <br> |
| <br> | <br> |

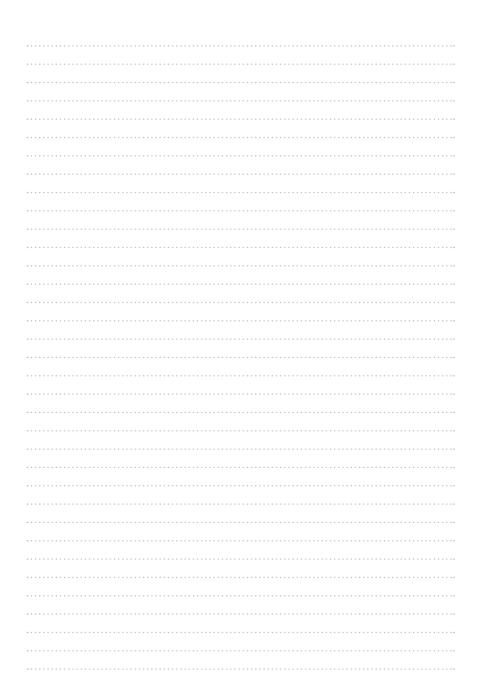

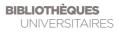

| <br> | <br> |
|------|------|
| <br> | <br> |
| <br> | <br> |
| <br> | <br> |
| <br> | <br> |
| <br> | <br> |
| <br> | <br> |
| <br> | <br> |
| <br> | <br> |
| <br> | <br> |
| <br> | <br> |
| <br> | <br> |
| <br> | <br> |
| <br> | <br> |
| <br> | <br> |
| <br> | <br> |
| <br> | <br> |
| <br> | <br> |
| <br> | <br> |
| <br> | <br> |
| <br> | <br> |
| <br> | <br> |
| <br> | <br> |
| <br> | <br> |
| <br> | <br> |
| <br> | <br> |
| <br> | <br> |
| <br> | <br> |
| <br> | <br> |
| <br> | <br> |
| <br> | <br> |
| <br> | <br> |
| <br> | <br> |
| <br> | <br> |

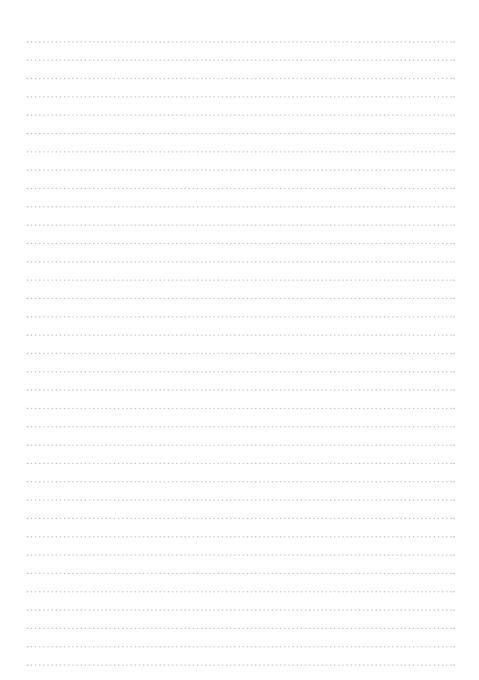

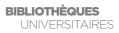

| <br> | <br> |
|------|------|
| <br> | <br> |
| <br> | <br> |
| <br> | <br> |
| <br> | <br> |
| <br> | <br> |
| <br> | <br> |
| <br> | <br> |
| <br> | <br> |
| <br> | <br> |
| <br> | <br> |
| <br> | <br> |
| <br> | <br> |
| <br> | <br> |
| <br> | <br> |
| <br> | <br> |
| <br> | <br> |
| <br> | <br> |
| <br> | <br> |
| <br> | <br> |
| <br> | <br> |
| <br> | <br> |
| <br> | <br> |
| <br> | <br> |
| <br> | <br> |
| <br> | <br> |
| <br> | <br> |
| <br> | <br> |
| <br> | <br> |
| <br> | <br> |
| <br> | <br> |
| <br> | <br> |
| <br> | <br> |
| <br> | <br> |

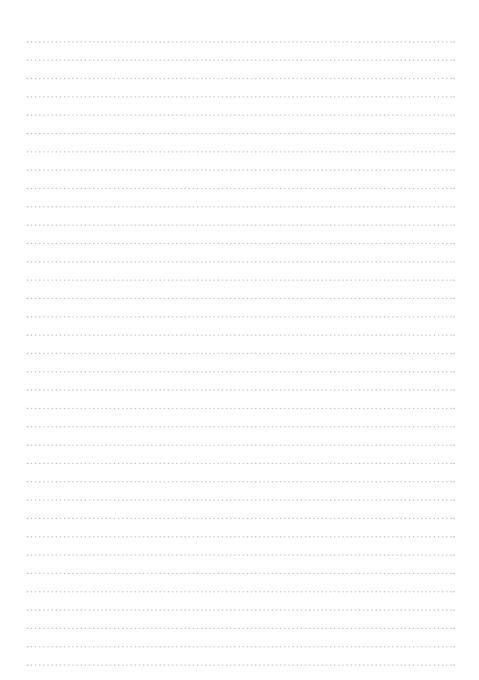

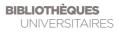

| <br> |
|------|
| <br> |
| <br> |
| <br> |
| <br> |
| <br> |
| <br> |
| <br> |
| <br> |
| <br> |
| <br> |
| <br> |
| <br> |
| <br> |
| <br> |
| <br> |
| <br> |
| <br> |
| <br> |
| <br> |
| <br> |
| <br> |
| <br> |
| <br> |
| <br> |
| <br> |
| <br> |
| <br> |
| <br> |
| <br> |
| <br> |
| <br> |
| <br> |
| <br> |

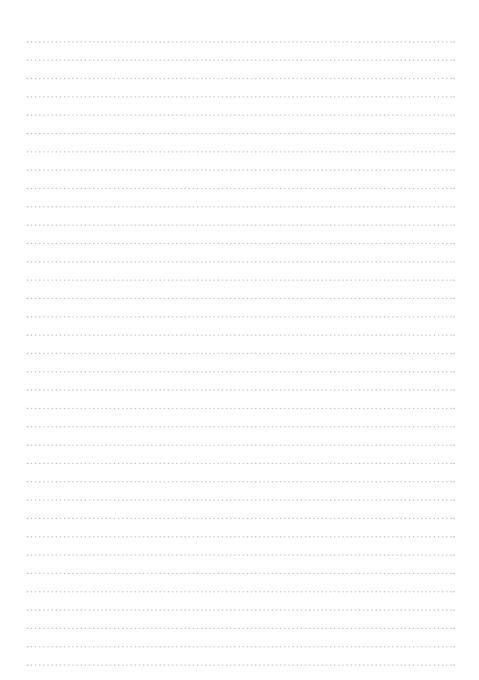

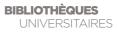

| <br> |
|------|
| <br> |
| <br> |
| <br> |
| <br> |
| <br> |
| <br> |
| <br> |
| <br> |
| <br> |
| <br> |
| <br> |
| <br> |
| <br> |
| <br> |
| <br> |
| <br> |
| <br> |
| <br> |
| <br> |
| <br> |
| <br> |
| <br> |
| <br> |
| <br> |
| <br> |
| <br> |
| <br> |
| <br> |
| <br> |
| <br> |
| <br> |
| <br> |
| <br> |

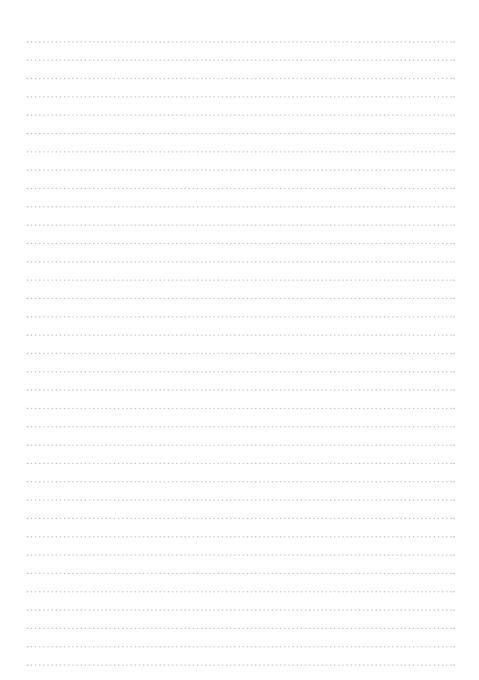

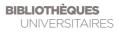

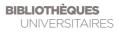

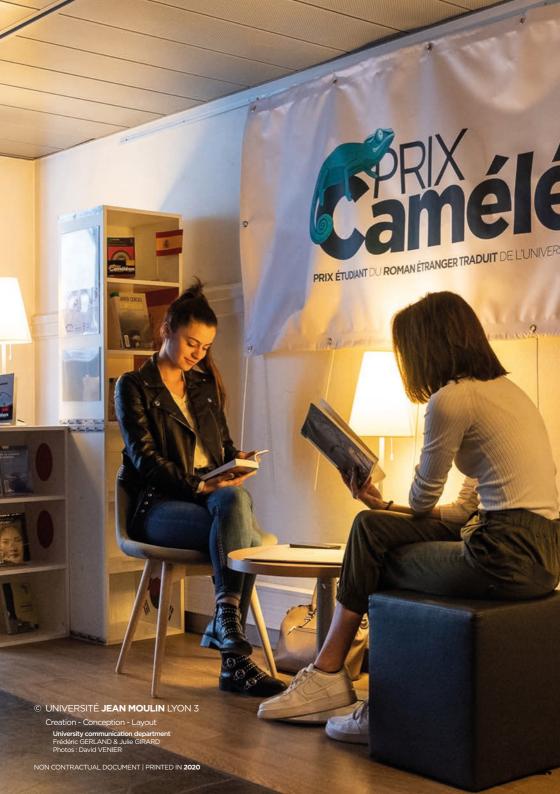

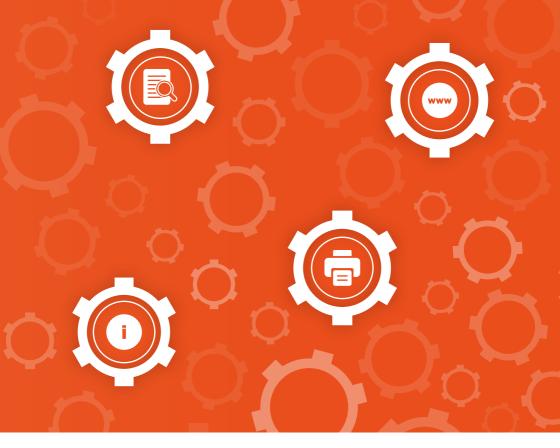

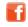

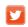

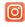

@bulyon3 @BULyon3 @bu.lyon3

Contact us w bu.univ-lyon3.fr

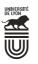

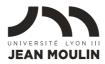

- ♥ Manufacture des Tabacs
- ♥ Campus de Bourg-en-Bresse

WWW UNIV-LYON3 FR